## **Power Campus Self Service – Gender and Identity**

To edit your Display Name, Gender Identity, or Pronouns, follow these directions.

- 1. Login to [Self-Service](https://selfservice.hood.edu/SelfService) using your Hood credentials.
- 2. Hover over your name in the top right of the webpage and click on "Profile".

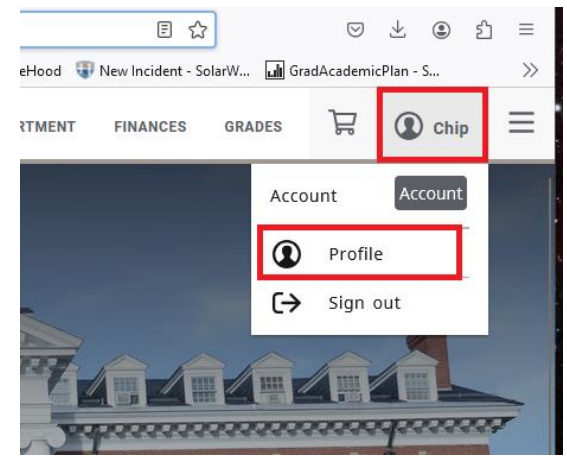

3. Click on the "Preferred Name" option.

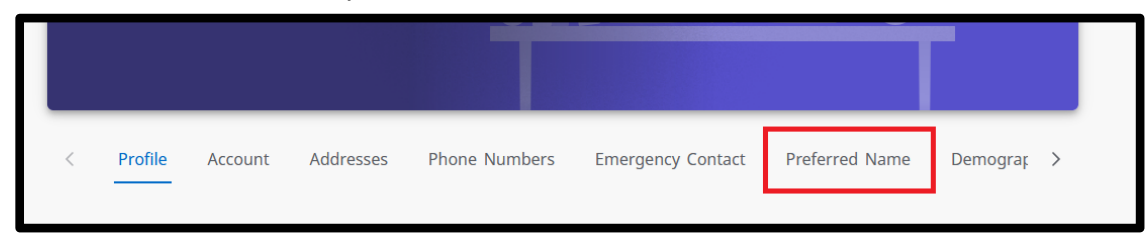

4. Click on the edit pencil found at the top right of that page.

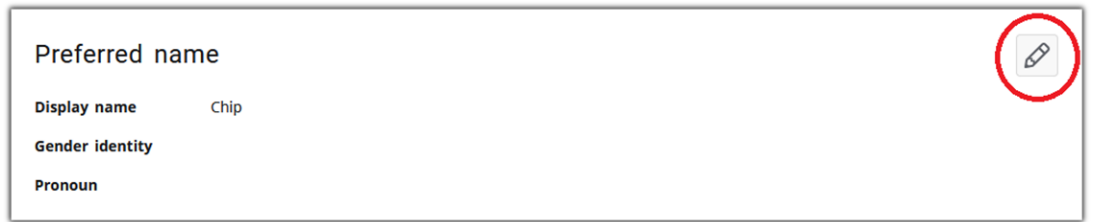

5. Make your edits and click the "Save" button.

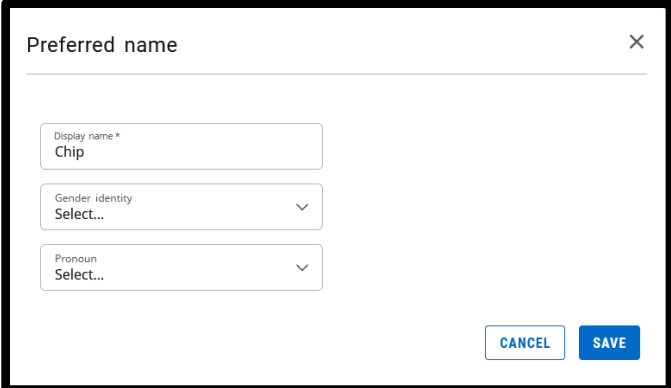